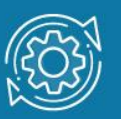

# Пример настройки протокола RSTP

Протокол связующего дерева Spanning Tree Protocol (STP) является протоколом 2 уровня модели OSI, который позволяет строить древовидные, свободные от петель, конфигурации связей между коммутаторами локальной сети. Конфигурация связующего дерева строится коммутаторами автоматически с использованием обмена служебными пакетами, называемыми Bridge Protocol Data Units (BPDU).

Для построения устойчивой активной топологии с помощью протокола STP необходимо с коммутатором сети ассоциировать каждым **VHИКАЛЬНЫЙ** идентификатор моста (Bridge ID), с каждым портом коммутатора ассоциировать стоимость пути (Path Cost) и идентификатор порта (Port ID).

Процесс вычисления связующего дерева начинается с выбора корневого моста (Root Bridge), от которого будет строиться дерево. Второй этап работы STP – выбор корневых портов (Root Port). Третий шаг работы STP - определение назначенных портов (Designated Port).

В процессе построения топологии сети каждый порт коммутатора проходит несколько стадий: Blocking (Блокировка), Listening (Прослушивание), Learning (Обучение), Forwarding (Продвижение), Disable (Отключен).

## Протокол Rapid Spanning Tree Protocol (RSTP)

Протокол Rapid Spanning Tree Protocol (RSTP) является развитием протокола STP. Основные понятия и терминология протоколов STP и RSTP одинаковы. Существенным их отличием является способ перехода портов в состояние продвижения и то, каким образом этот переход влияет на роль порта в топологии.

RSTP объединяет состояния Disabled, Blocking и Listening, используемые в STP, и создает единственное состояние Discarding («Отбрасывание»), при котором порт не активен. Выбор активной топологии завершается присвоением протоколом RSTP определённой роли каждому порту: корневой порт (Root Port), назначенный порт (Designated Port), альтернативный порт (Alternate Port), резервный порт (Backup Port).

Протокол RSTP предоставляет механизм предложений и соглашений, который обеспечивает быстрый переход корневых и назначенных портов в состояние Forwarding, а альтернативных и резервных портов в состояние Discarding. Для этого протокол RSTP вводит два новых понятия: граничный порт и тип соединения. Граничным портом (Edge Port) объявляется порт, непосредственно подключённый к сегменту сети, в котором не могут быть созданы петли. Граничный порт мгновенно переходит в состояние продвижения, минуя состояния прослушивания и обучения. Назначенный порт может выполнять быстрый переход в состояние продвижения в

соединениях типа «точка—точка» (Point-to-Point, P2P), то есть если он подключён только к одному коммутатору.

Администратор сети может вручную включать или выключать статусы Edge и P2P, либо устанавливать их работу в автоматическом режиме, выполнив соответствующие настройки порта коммутатора.

## Примечание к настройке

Рассматриваемый пример настройки подходит для коммутаторов с D-Link-like CLI.

### Задача

Для обеспечения отказоустойчивости коммутаторы соединены друг с другом двумя кабелями. Чтобы избежать возникновения петель в сети на коммутаторах настраивается протокол связующего дерева RSTP.

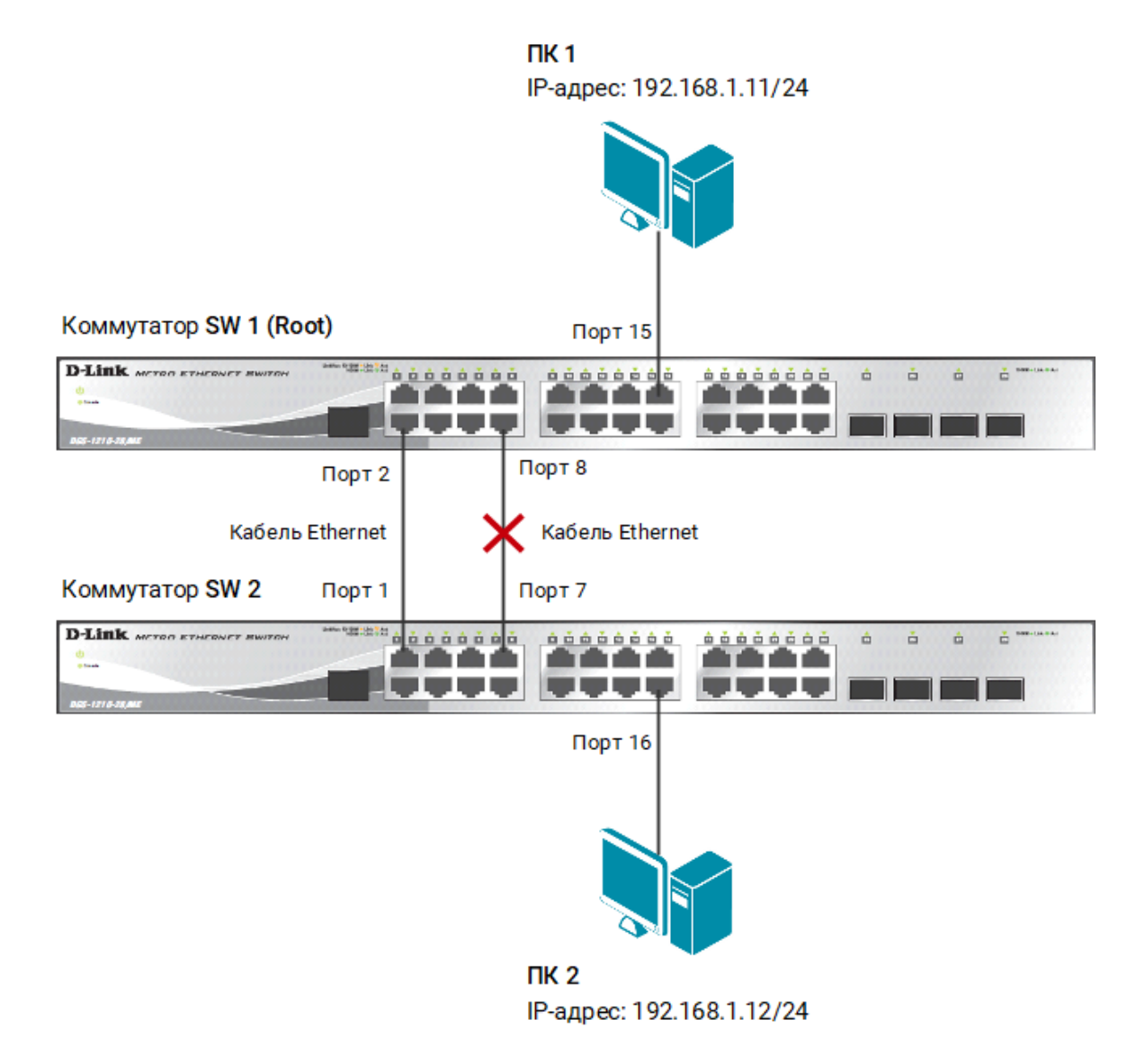

#### Рис. 1 Схема подключения

#### Внимание!

Не соединяйте коммутаторы одновременно двумя кабелями во время настройки. Это может привести к широковещательному шторму.

## Настройка коммутатора SW 1

1. Включите протокол связующего дерева на коммутаторе:

enable stp

2. Проверьте текущую конфигурацию протокола связующего дерева:

show stp

3. Протокол RSTP используется по умолчанию. Если нет, активизируйте его:

config stp version rstp

4. Установите на коммутаторе меньшее значение приоритета, чтобы он был выбран корневым мостом:

config stp priority 8192 instance\_id 0

5. Просмотрите выполненные изменения:

show stp instance

6. Назначьте порты 1—24 граничными портами:

config stp ports 1-24 edge true

7. Активизируйте протокол связующего дерева на портах:

config stp ports 1-24 state enable

## Настройка коммутатора SW 2

1. Включите протокол связующего дерева на коммутаторе:

enable stp

2. Проверьте текущую конфигурацию протокола связующего дерева:

show stp

3. Протокол RSTP используется по умолчанию. Если нет, активизируйте его:

config stp version rstp

4. Назначьте порты 1—24 граничными портами:

config stp ports 1-24 edge true

5. Активизируйте протокол связующего дерева на портах:

config stp ports 1-24 state enable